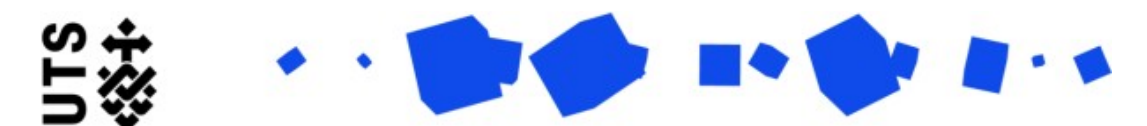

Help guide **Thesis Submission and Examination Outcome form (Students)**

Please use this form when you are ready to submit your thesis forexamination, and after the Nomination of Examiners form has been submitted.

For this form you will need to provide the following information and documents:

- Digital Copy of your thesis
- Certification of original authorship
- ithenticate report (dependant on faculty)

The form is broken down into 3 sections:

**Candidature Details** are populated by the system. You should go through the details and ensure they are all up-todate.

Towards the end of the page, you will be asked if your principal supervisor is available to sign off on this form. If your principal supervisor is available please select **Yes**. If your principal supervisor is not available please select **No**. A message will appear at the bottom of the page letting you know that your form will be forwarded directly to the faculty. The below screen is an example of what you see if you select **No**.

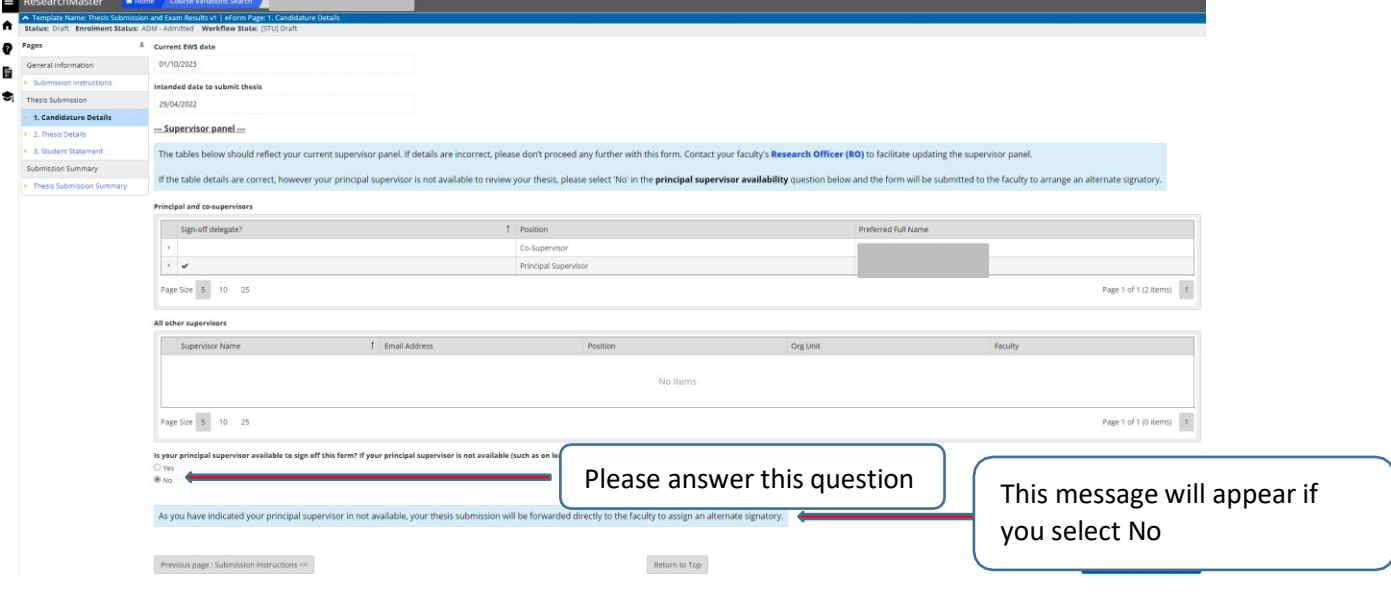

In the **Thesis Details** page, please answer questions, and upload your documents (see the screenshot below).

**Step 1:** Answer the question about submitting your Nomination of Examiners form. If you have not completed the Nomination of Examiners form before filling this form out, please do so as soon as possible as it will delay your examination process.

**Step 2:** Check that your thesis title is correct.

 $\overline{\mathbf{I}}$ 

**Step 3:** Answer the question about confidentiality. If there are confidential materials in your thesis, please specify a reason for the request. This will be considered by your supervisor and the RAO.

**Step 4:** To upload your thesis please click on the **Select File** button below, a popup appears to add the thesis. Please ensure you have included the Certificate of Original Authorship immediately after the title page, and include your first name, last name, and student ID in the name of your file.

**Step 5:** To upload your iThenticate report please click on the **Select File** button below. Please check with your faculty if this is a part of the requirements.

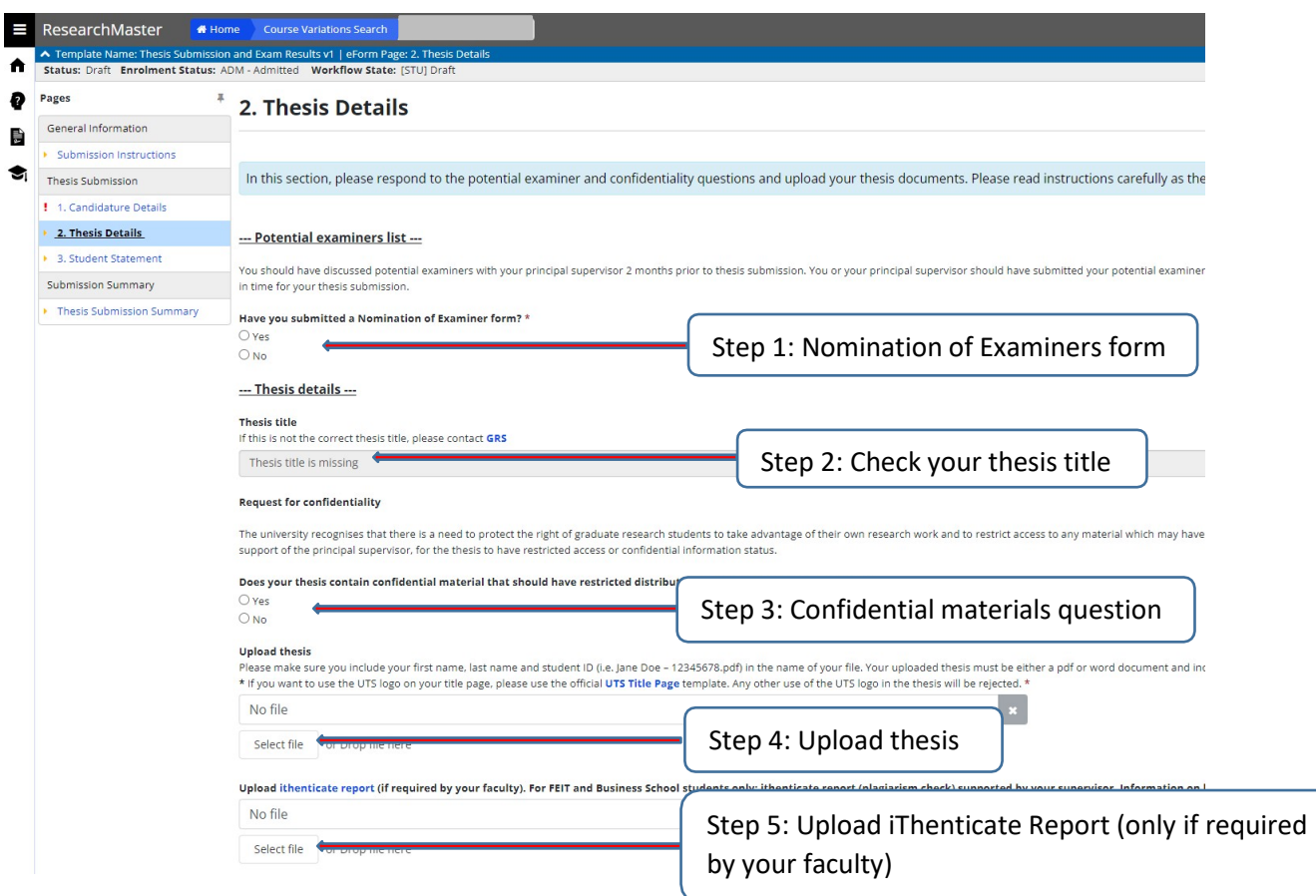

**Student Statement** Please read this page thoroughly. Once read, please tick the box. Additionally, please choose to either agree My [eQuals](https://www.uts.edu.au/current-students/managing-your-course/your-student-info/student-records/my-equals) or not. (see the screenshot below).

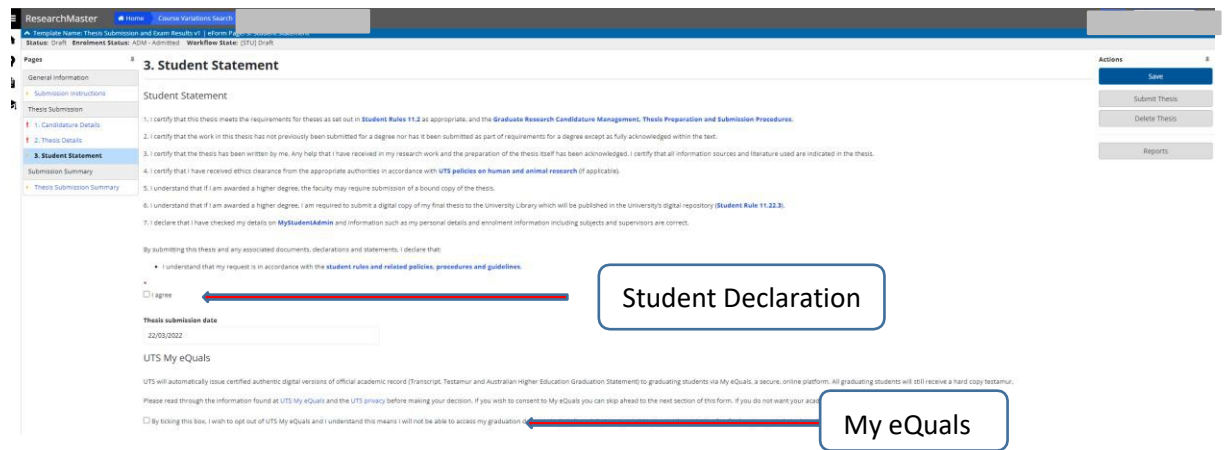

Once the 3 sections have been completed please check that everything is correct on the **Thesis Submission Summary** page. If all details are correct, please submit your thesis to your supervisor by selecting the **Submit Thesis**  button inthe Action pane on the upper right side.

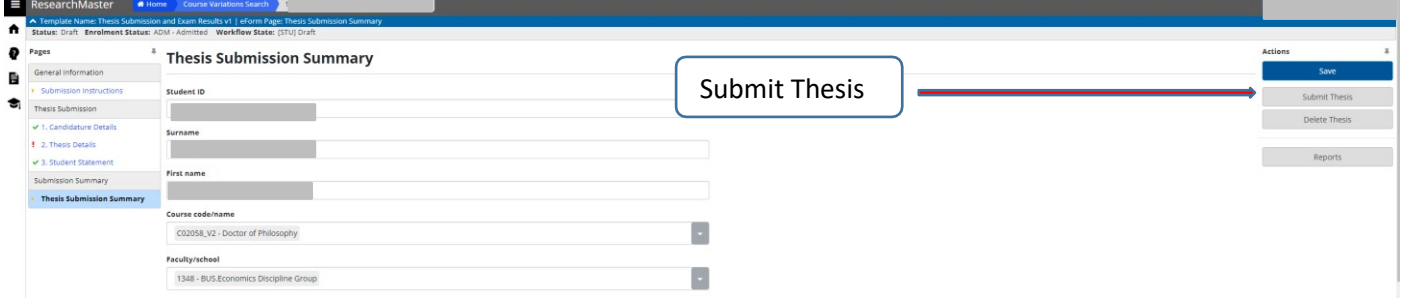

The completed form will go to:

- Supervisor
- RO
- RAO
- GRS